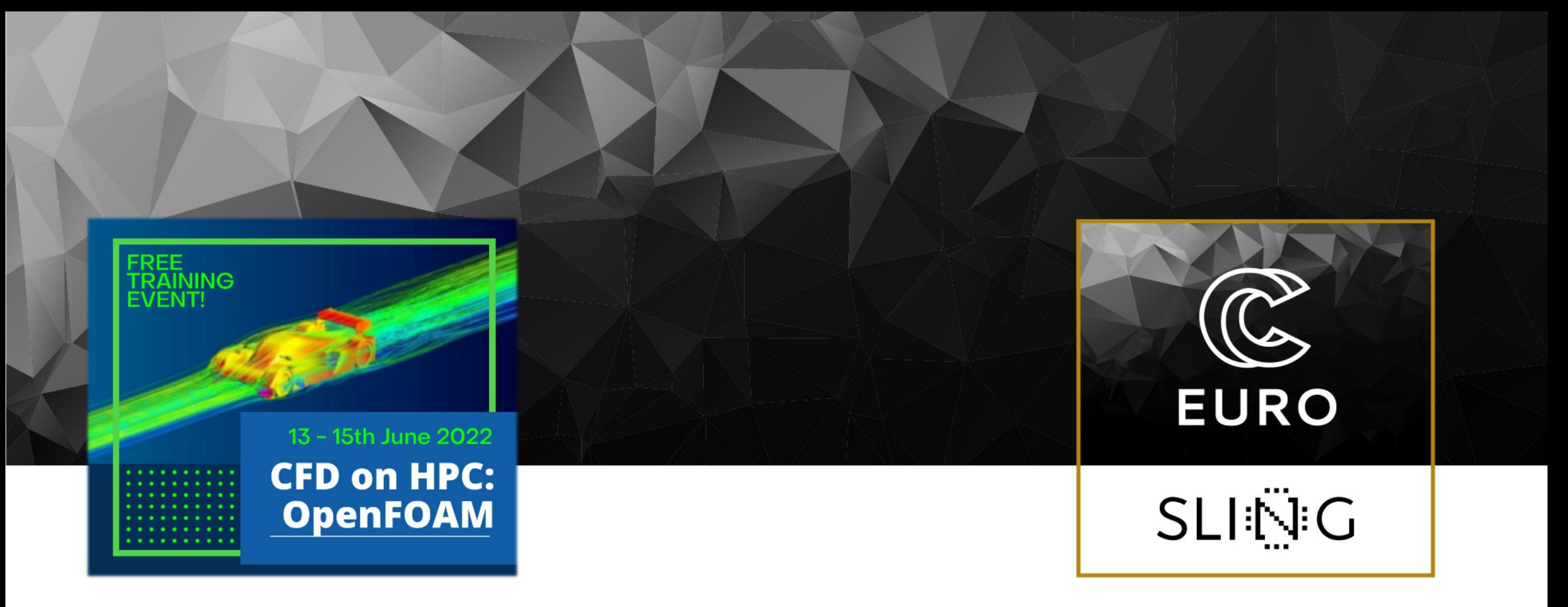

#### Introduction to HPC with practicals on HPCFS

Presenter: Leon Kos, University of Ljubljana

Date: 12 Jun 2022

### Why supercomputing?

#### • **Weather, Climatology, Earth Science**

- degree of warming, scenarios for our future climate.
- understand and predict ocean properties and variations
- weather and flood events

#### • *Astrophysics, Elementary particle physics, Plasma physics*

- *systems, structures which span a large range of different length and time scales*
- *quantum field theories like QCD, ITER*
- *Material Science, Chemistry, Nanoscience*
	- *understanding complex materials, complex chemistry, nanoscience*
	- *the determination of electronic and transport properties*
- *Life Science*
	- *system biology, chromatin dynamics, large scale protein dynamics, protein association and aggregation, supramolecular systems, medicine*
- *Engineering*
	- *complex helicopter simulation, biomedical flows, gas turbines and internal combustion engines, forest fires, green aircraft,*
	- *virtual power plant*

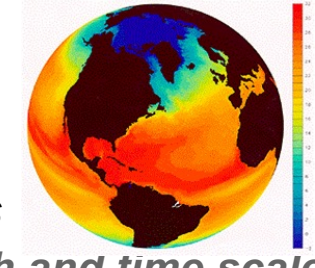

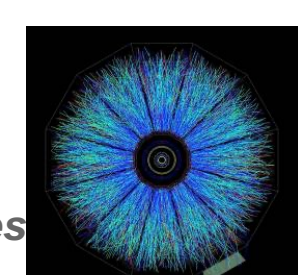

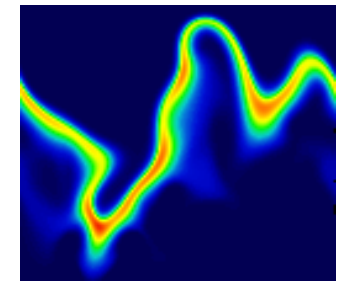

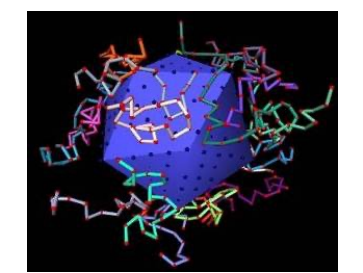

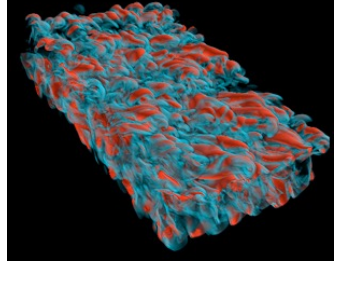

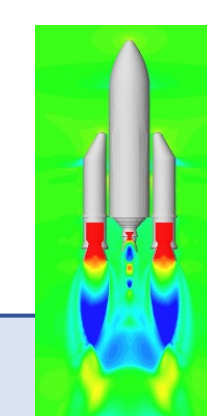

#### Supercomputing drives science with simulations

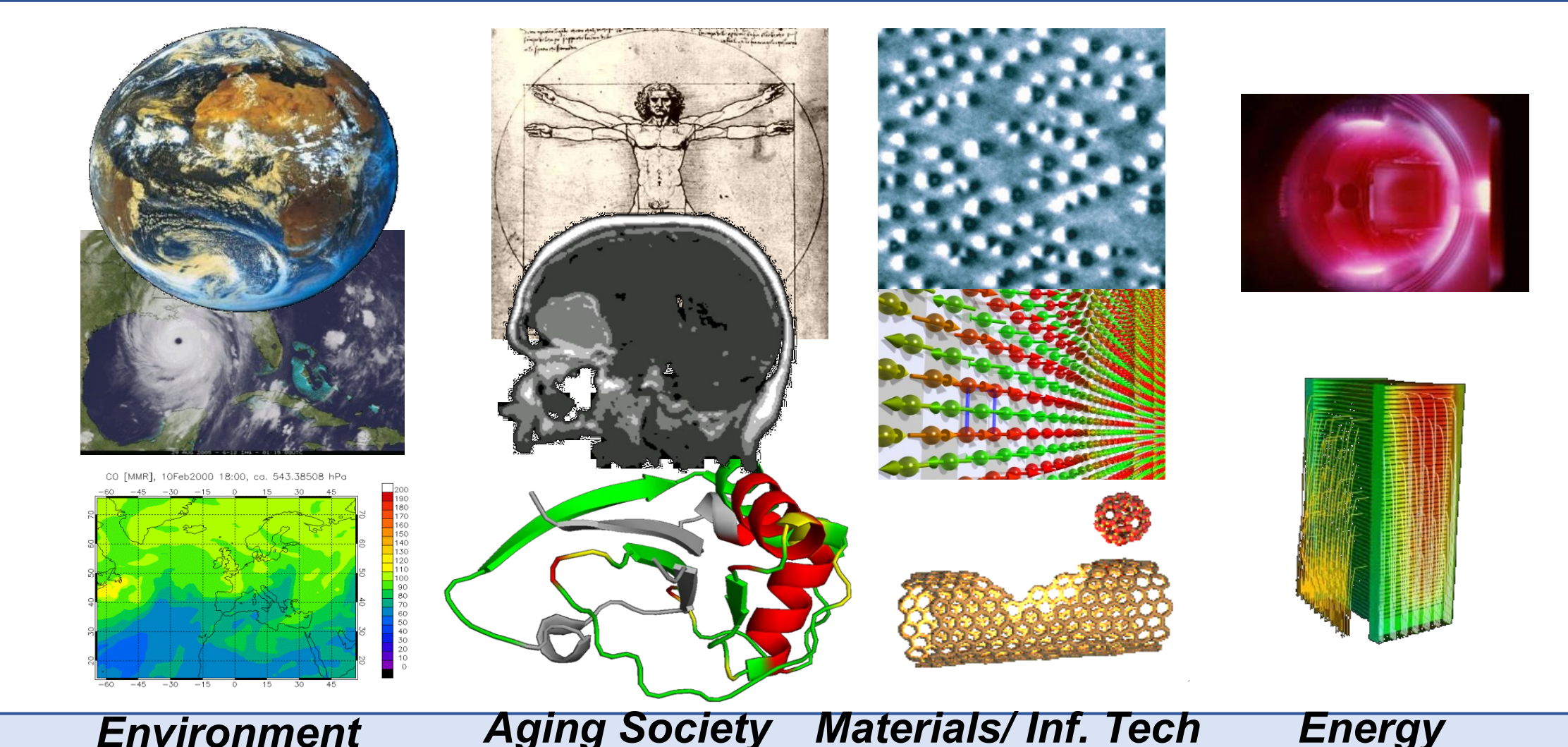

*Environment Weather/ Climatology Pollution / Ozone Hole* *Aging Society Medicine Biology*

*Spintronics Nano-science*

*Energy Plasma Physics Fuel Cells*

#### Introduction to parallel computing

- ▶ Usually is the program written for serial execution on one processor
- ▶ We divide the problem into series of commands that can be executed in parallel
- ▶ Only one command at a time can be executed on one CPU

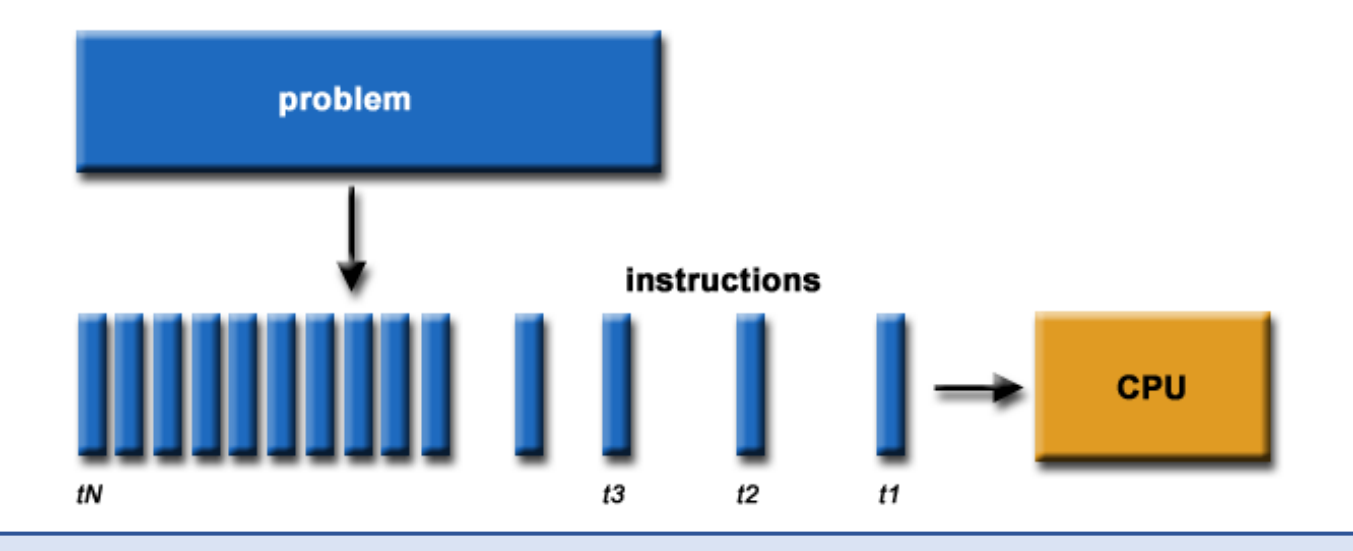

### Parallel programming models

**• Threading** 

- ▶ *OpenMP – automatic parallelization*
- ▶ Distributed memory model = *Message Passing Interface (MPI) – manual*

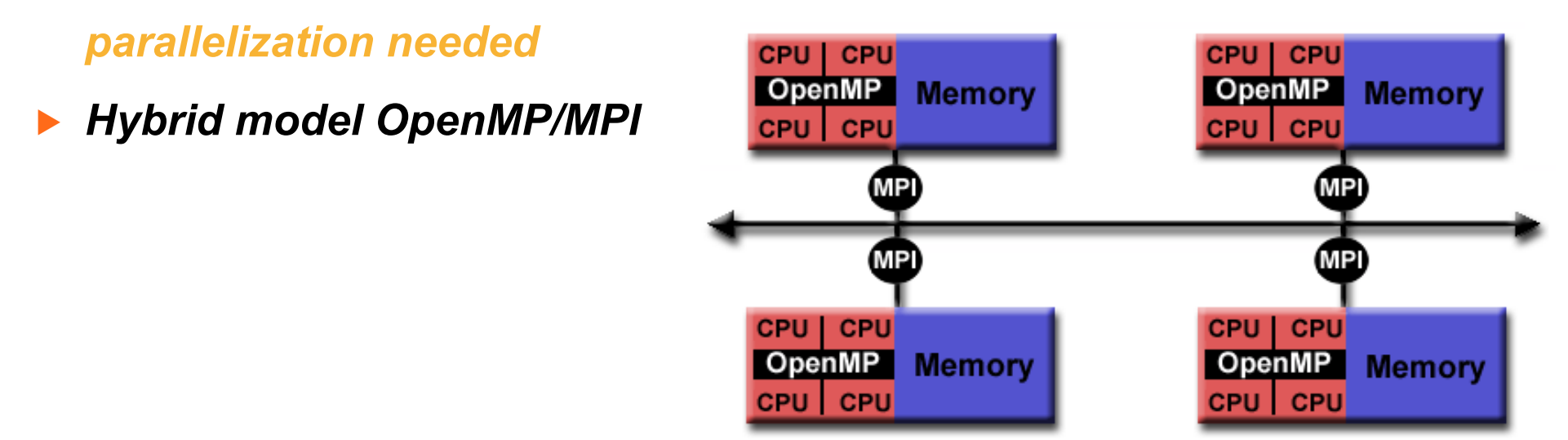

#### Embarrassingly simple parallel processing

- ▶ Parallel processing of the same subproblems on multiple processors
- ▶ No communication is needed between processes

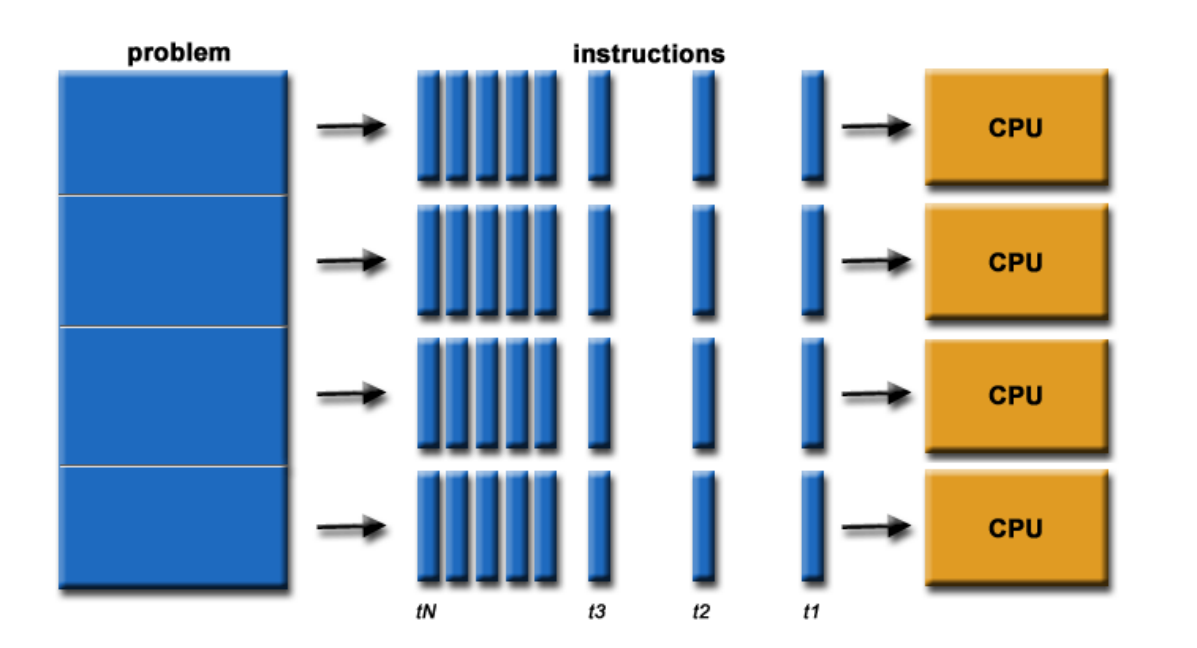

#### Logical view of a computing node

- ▶ Need to know computer architecture
- ▶ *Interconnect bus for sharing memory between processors (NUMA interconnect)*

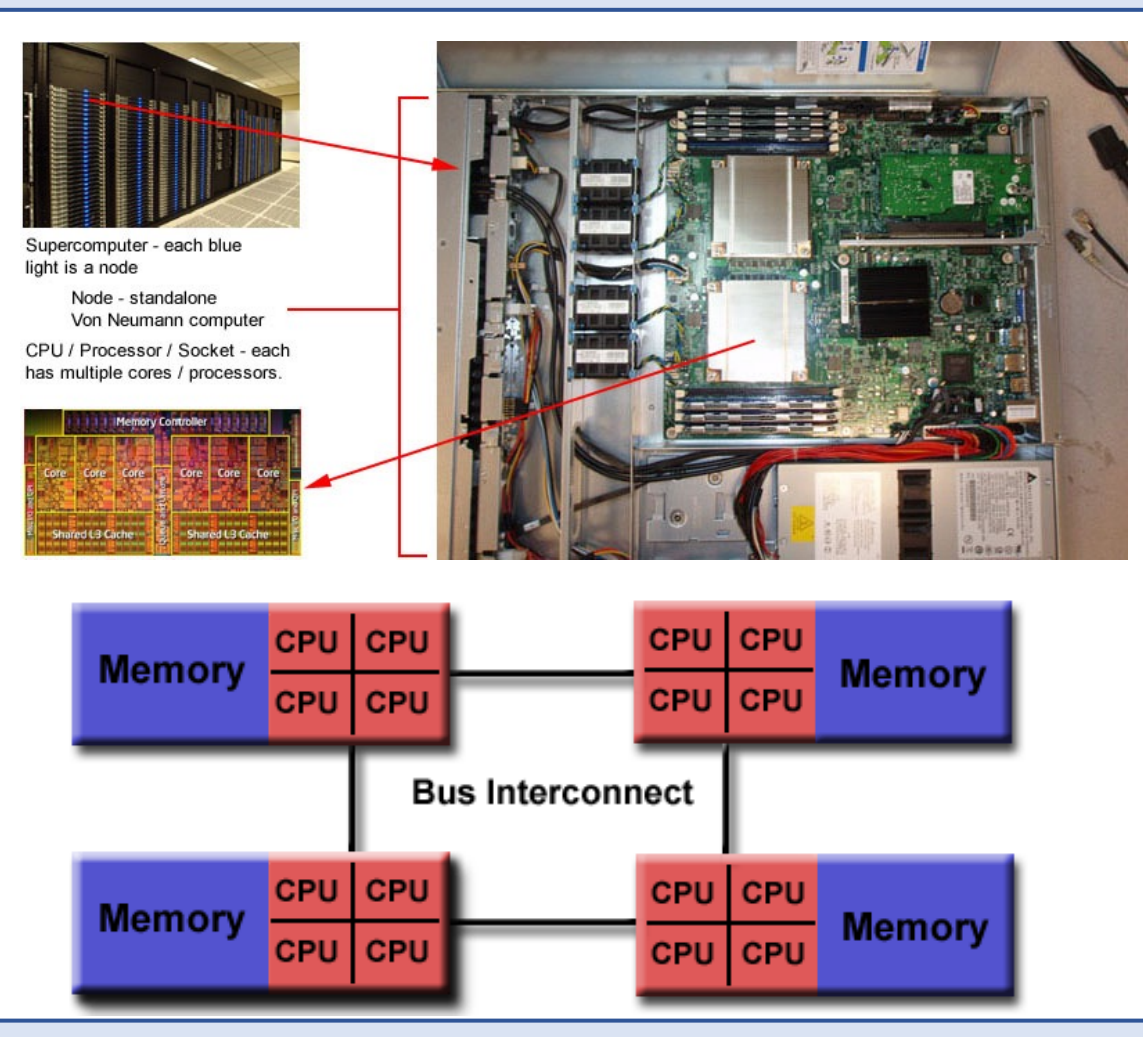

#### Nodes interconnect

- Distributed computing
- Many nodes exchange
	- messages on
		- ▶ high speed,
		- ▶ low latency interconnect
			- such as **Infiniband**

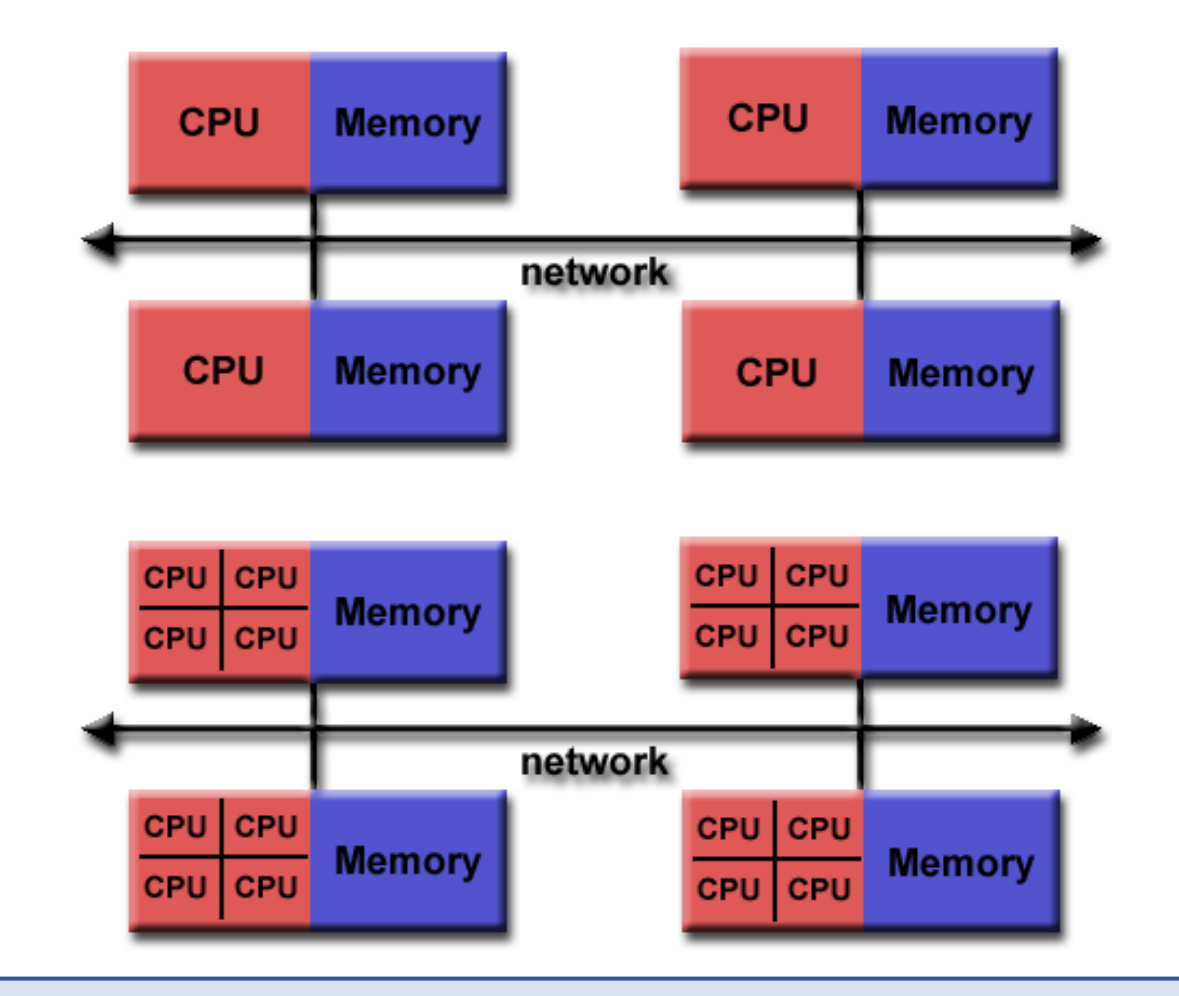

#### Development of parallel codes

- ▶ Good understanding of the problem being solved in parallel
- ▶ How much of the problem can be run in parallel
- ▶ Bottleneck analysis and profiling gives good picture on scalability of the problem
- ▶ We optimize and parallelize parts that consume most of the computing time
- ▶ Problem needs to be dissected into parts functionally and logically

#### Interprocess communications

- ▶ Having little an infrequent communication between processes is the best
- Determining the largest block of code that can run in parallel and still provides scalability
- ▶ Basic properties
	- ▶ *response time*
	- ▶ *transfer speed - bandwidth*
	- ▶ *interconnect capabilities*

#### Parallel portion of the code determines code scalability

▶ Amdahl's law: *Speedup = 1/(1-p)*

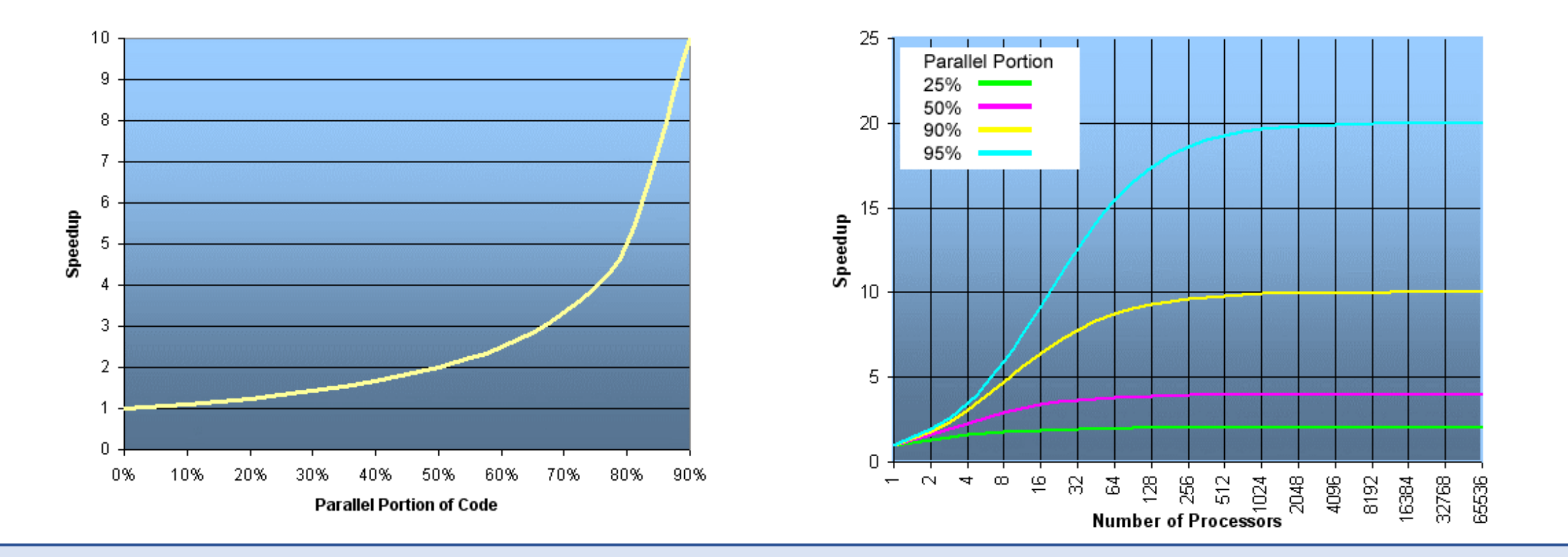

#### Direct Solver or Iterative Solver?

- We are solving a set of matrix equations of the form  $[K]{u} = {f}$ . Here [K] is referred to as the stiffness matrix;  $\{f\}$  as the force vector and  $\{u\}$ as the set of unknowns.
	- Several milions of unknowns
	- Lot of zeros in K
- Direct solvers: Multfront, MUMPS, and LDLT, Pardiso, ...
- Iterative solvers: PETSc and GCPC, ...

#### Computer Aided Engineering open source tools

- CAD/CAM: Salome, Freecad, OpenSCAD, LibreCad, Pycam, Camotics, dxf2gcode & Cura
- FEA, CFD & multiphysic simulation: Salome-Meca / Code-Aster, SalomeCFD/Code-Saturne, HelyxOs/OpenFOAM, Elmer FEM, Calculix with Launcher & CAE GUI, Impact FEM, MBDyn, FreeFEM, MFEM, Sparselizard
- Meshing, pre-post, & visualization: Salome, Paraview, Helyx-OS, Elmer GUI, VoxelMesher, Tetgen, CGX, GMSH

#### Questions and practicals on the HPCFS cluster

- Demonstration of the w[ork on the cluster by r](http://hpc.fs.uni-lj.si/)epeating
- ▶ Access with NX client
- **Learning basic Linux commands**
- **SLURM scheduler commands**
- ▶ Modules
- Development with OpenMP and OpenMPI parallel para
- **Exercises and extensions of basic ideas**
- Instructions available at http://hpc.fs.uni-lj.si/

# NoMachine client

- Setting up the NoMachine client version 6 available for https://www.nomachine.com/download-enterprise#No or https://bit.ly/1fal6ac
- 1. Select New
- 2. Protocol NX
- 3. Host: login.hpc.fs.uni-lj.si Port: 4000
- 4. Use Password authentication
- 5. Don't use proxy
- 6. Done with Connection to login.hpc.fs.uni-lj.si

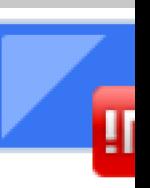

Host

The po

 $\overline{\mathsf{V}}$  Use

## Connecting to HPCFS

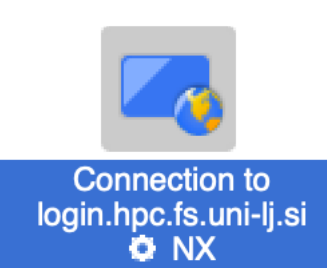

desktop on :1141  $\Box$  0

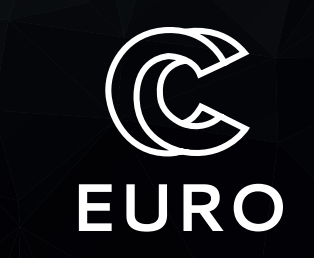

- 1. Select and Connect
- 2. Use your account credentials
- 3. Create New desktop once
- 4. Use the Trinity (KDE) desktop
- 5. To Disconnect press Ctrl+Alt+T
- 6. To Reconnect select previous virtual desktop

**Wiew** 

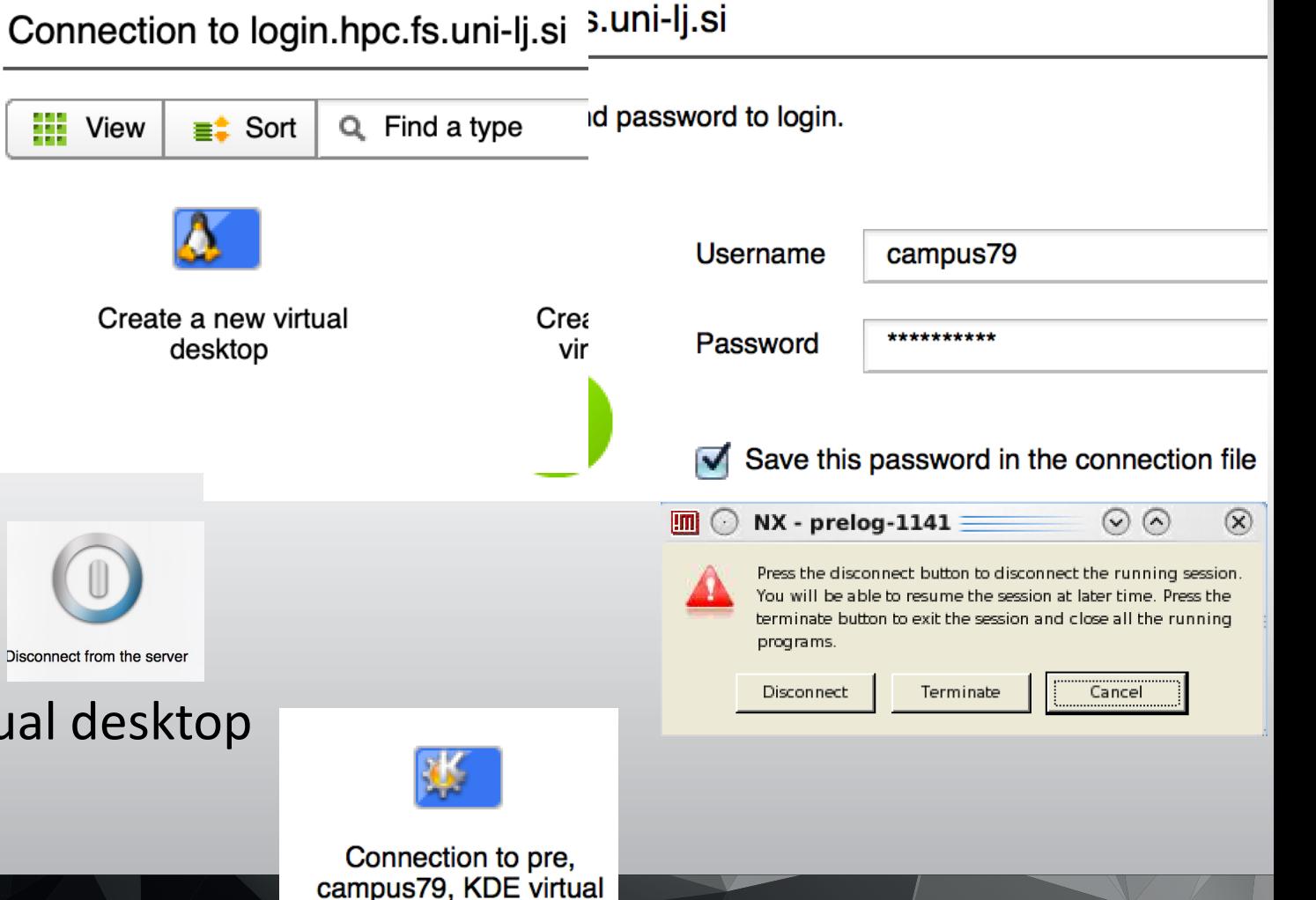

16

#### KPersonalizer

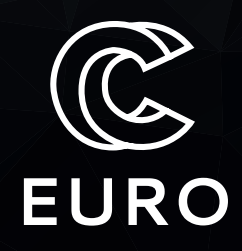

#### Tuning desktop with KPersonalizer for remote speed (use less effects=slower processor)

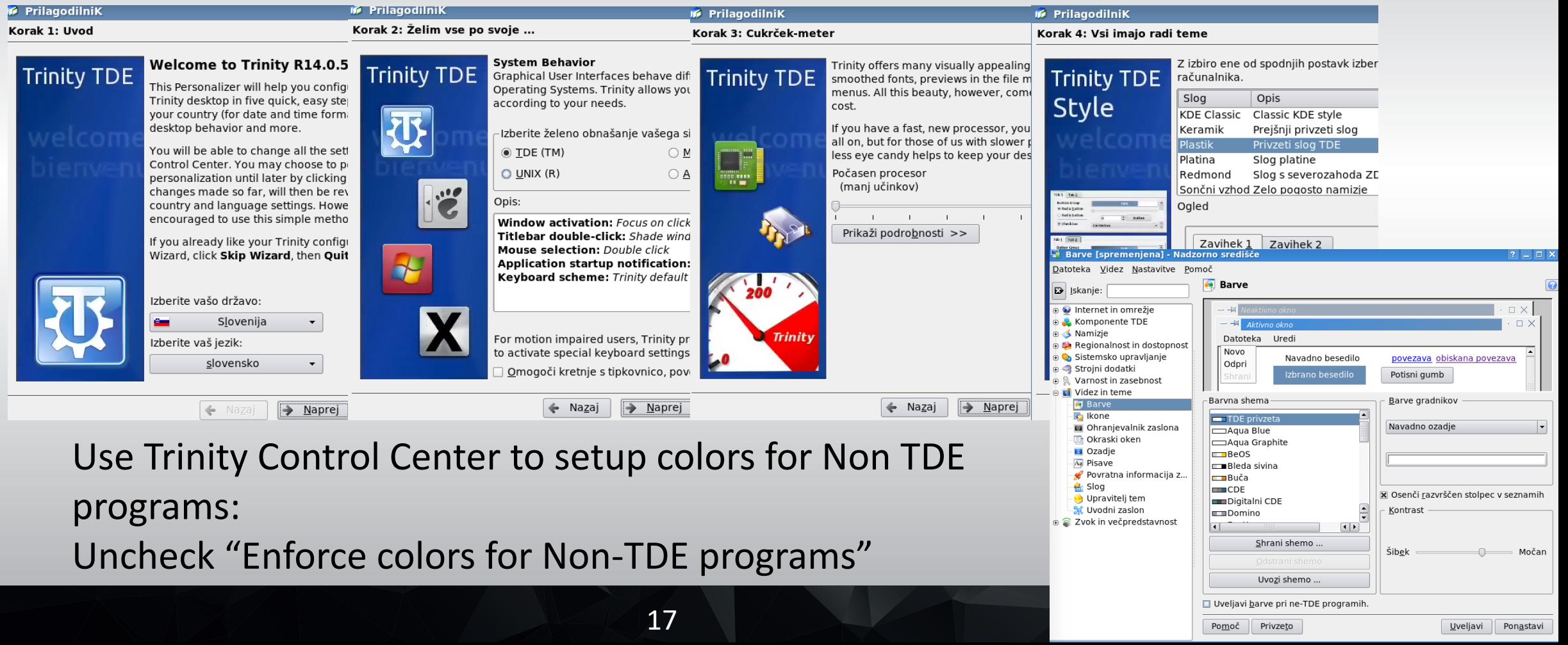

### Basic HPCFS cluster usage

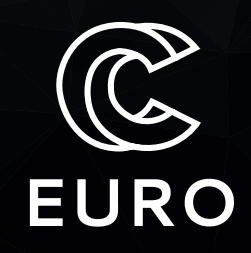

- Setting GNOME or KDE desktop locale preferences for keyboard, LANG environment
- Using NX client (Disconnect, Terminate, Logout)
- Console commands in Linux
- Editors for programming (emacs, gedit, kate, eclipse, vi, pico, ...) on login only!

Modules (LUA):

- module avail
- § module help/info
- module show
- module load/unload
- module list
- § module purge

#### SLURM batch scheduler

Compiled-in OpenMPI support

- srun --nodes=N --ntasks=n cmd
- sbatch script.sh
- sinfo
- squeue
- Alias for interactive usage of nodes:
- alias node='srun -N1 --time=1:00:00 --pty bash -i'

#### **EURO** Using SLURM (interactivelly) and Message Passing Interface (MPI)

[leon@viz mpi]\$ module purge && module load foss/2019a [leon@viz mpi]\$ cat hello.f90 program hello use mpi integer rank, size, ierror, strlen, status(MPI\_STATUS\_SIZE) character(len=MPI\_MAX\_PROCESSOR\_NAME) :: hostname call MPI\_INIT(ierror) call MPI\_COMM\_SIZE(MPI\_COMM\_WORLD, size, ierror) call MPI\_COMM\_RANK(MPI\_COMM\_WORLD, rank, ierror) call MPI\_GET\_PROCESSOR\_NAME( hostname, strlen, ierror )

```
print*, trim(hostname), rank, size
```
call MPI\_FINALIZE(ierror)

end

[leon@viz mpi]\$ mpif90 hello.f90 [leon@viz mpi]\$ LD\_PRELOAD= srun n 4 --tasks-per-node=2 --kill-onbad-exit --partition=haswell ./a.out cn80 2 4 cn79 0 4 cn80 3 4

cn79 1 4

### OpenMP

}

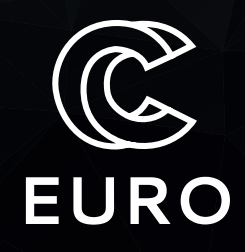

```
#include <stdio.h>
#include <math.h>
#define N 1000000
int main()
{
  double area = 0.0;
  #pragma omp parallel for reduction(+:area)
  for(int i = 0; i < N; i++)\{double x = (i+0.5)/N;
      area += sqrt(1.0 - x^*x);
    }
  printf("Površina : %14lf\n", 4.0*area/N);
  return 0;
```
[leon@cn36 pi]\$ module purge && module load foss/2019a

[leon@cn36 pi]\$ gcc -fopenmp piopenmp.c -lm -o pi-openmp

[leon@cn36 pi]\$ OMP\_NUM\_THREADS=4 ./piopenmp

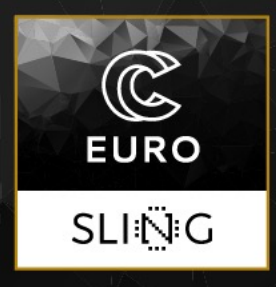

### Thanks!

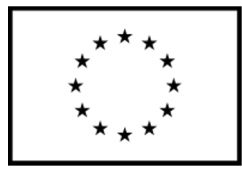

This project has received funding from the European High-Performance Computing Joint Undertaking (JU) under grant agreement No 951732. The JU receives support from the European Union's Horizon 2020 research and innovation programme and Germany, Bulgaria, Austria, Croatia, Cyprus, Czech Republic, Denmark, Estonia, Finland, Greece, Hungary, Ireland, Italy, Lithuania, Latvia, Poland, Portugal, Romania, Slovenia, Spain, Sweden, United Kingdom, France, Netherlands, Belgium, Luxembourg, Slovakia, Norway, Switzerland, Turkey, Republic of North Macedonia, Iceland, Montenegro

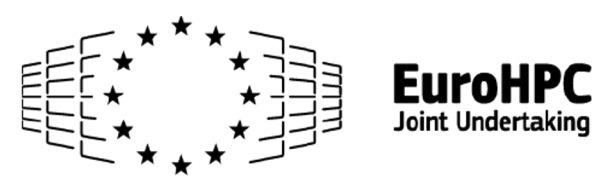